# **X T A P** (e**X**pandable **T**ransient **A**nalysis **P**rogram)

Ver. **3.50**

- Ver. **2.50**
- リリースノート

## 2023 年 11 月 一般財団法人 電力中央研究所

### **目 次**

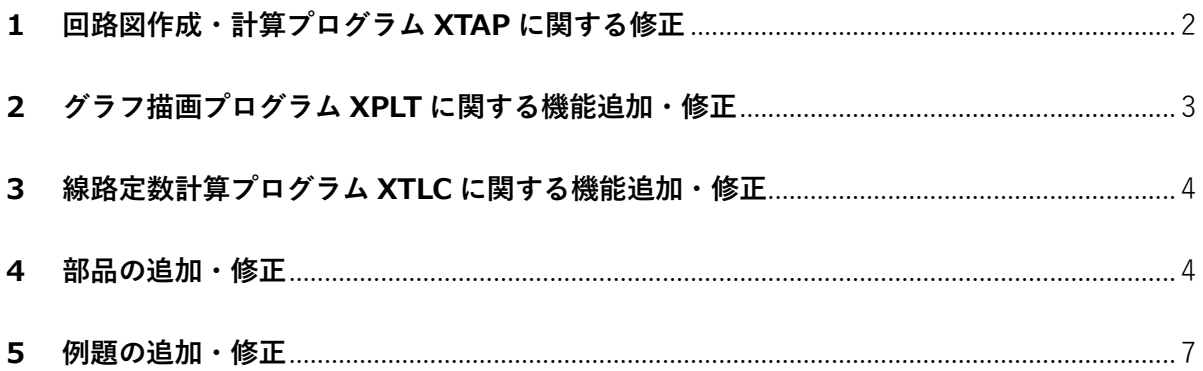

【はじめにお読みください】

- XTAP は,標準版となる Ver. 2 と,高機能版となる Ver. 3 の,2つのバージョンがあります。 バージョン番号は,メジャーバージョンと小数点以下の数字となるマイナーバージョン(Ver. 2.x, Ver. 3.x の「x」)が組み合わさったもので、マイナーバージョンが同じ場合, ベースとな るプログラムは同じで,共通する機能,モデルに関しては回路図ファイルに互換性があります。
- 本リリースノートは,前マイナーバージョンからの変更点を取りまとめたものです。変更点に は主に次の 3 種類があります(重複したもの,これらに該当しないものもあります)。
	- > 【追加】:新たに追加された機能やモデル, 例題など
	- > 【修正】:不具合や不適切な動作の修正により、従来と動作が異なるもの
	- 【改良】:機能面や性能面で改善されたもの(従来と動作が異なる場合もある)
- ✔ Ver. 3 にはさらに, Pro, ProE, Enterprise, Academic というの 4 つのエディションがあり, 使 用用途,ライセンスなどに違いがあります。
- ✔ 本リリースノートに記載の項目は, Ver. 3 専用の機能やモデルに関連する内容など, Ver. 3 に のみ反映され,Ver. 2 には反映されないものもあります。各項目がどちらのバージョンに反 映されているかは,「対応 Ver.」の列に記載されています。

# <span id="page-1-0"></span>**1 回路図作成・計算プログラム XTAP に関する修正**

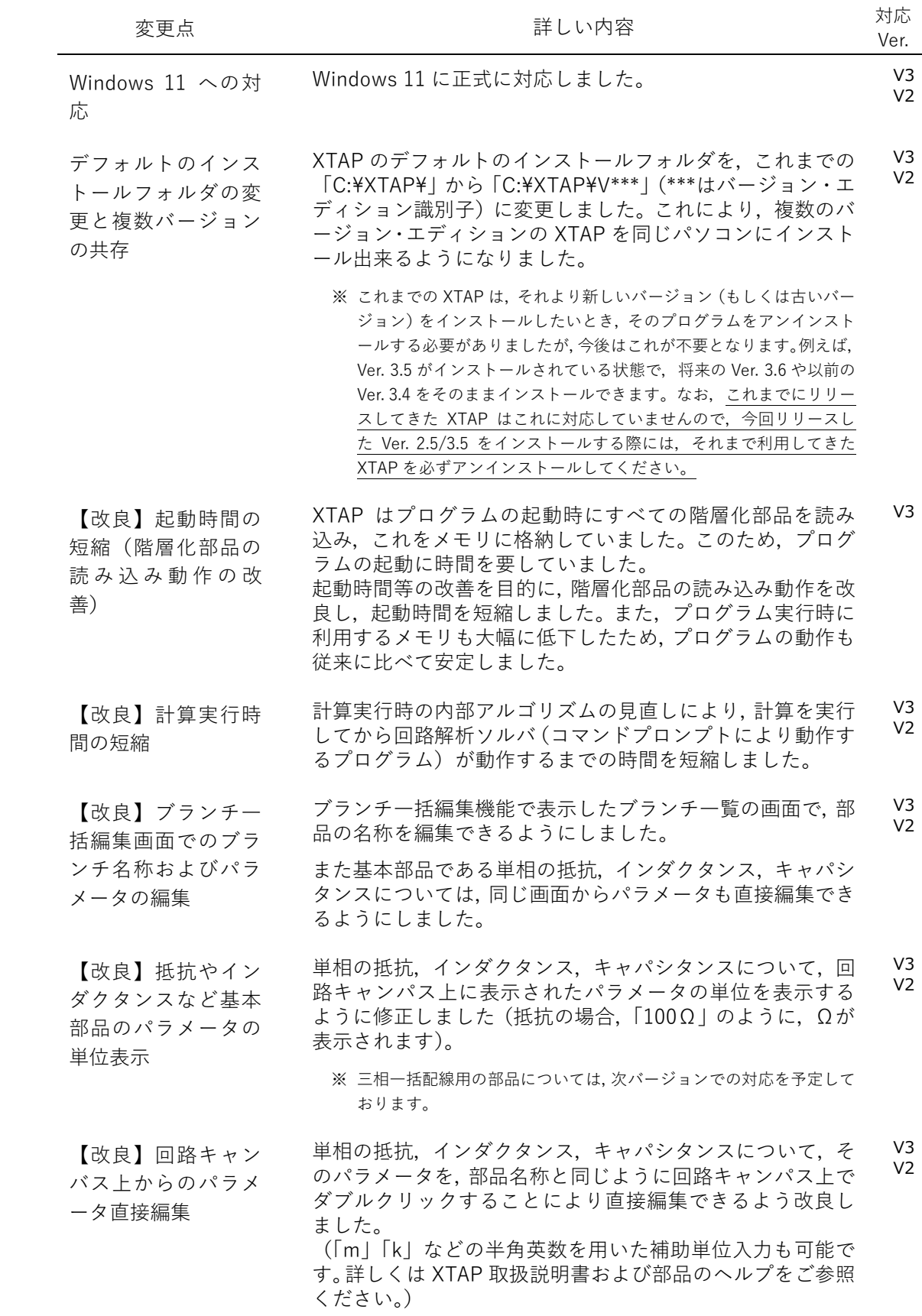

※ 三相一括配線用の部品については,次バージョンでの対応を予定して おります。

【修正】階層化部品 作成時の部品外枠線 太さの修正 階層化部品作成時に,すべての端子が三相一括配線用の端子 である場合には,三相一括配線部品と同じ太さの階層化部品 となるよう修正しました。(単相部品の端子が一つ以上存在 する場合には,単相配線と同じ太さになります。) V3

【改良】三相一括配 線部品の部品サイズ の整理 次の三相一括配線用部品について,部品の幅(左右の端子間 の距離)が他の部品と異なっているため、すべての三相一括 配線用の基本部品が同じ幅となるよう修正を行いました。 (従来の部品は,新しい幅の部品に自動的にコンバートされ ます。) V3

- ・ 三相 インダクタ
- ・ 三相 SIN 波電圧源
- ・ 三相 SIN 波電流源
- ・ 三相 COS 波電圧源
- ・ 三相 COS 波電流源

#### 【改良】三相一括配 線切断時の切断幅の 修正 三相一括配線をノード切断機能により切断した場合,その切 断幅が三相一括配線用の基本部品の幅となるよう修正しま した。 V3

#### 【追加】ショートカ ットキーの追加 階層化部品選択時に,「Shift+Enter」キーを押すと,当該部 品の中身を編集する画面を開きます(右クリックメニューの 「部品化図編集」を実行した場合と同じ動作です)。 また,素子部品や階層化部品を選択した状態で「Enter」キ ーを押すと,プロパティが表示されます(ダブルクリックし た場合と同じ動作です)。 V3 V2

### <span id="page-2-0"></span>**2 グラフ描画プログラム XPLT に関する機能追加・修正**

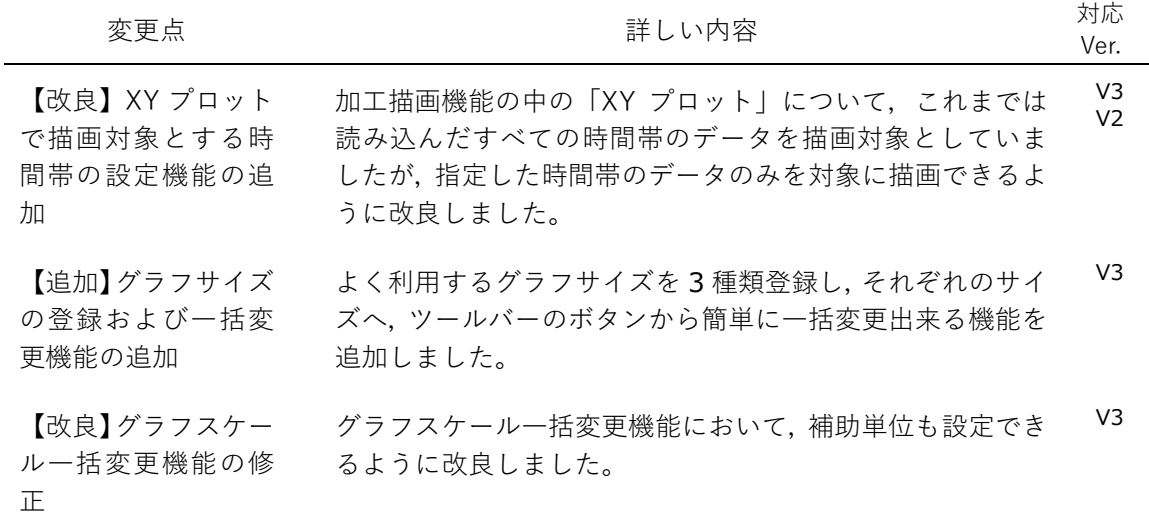

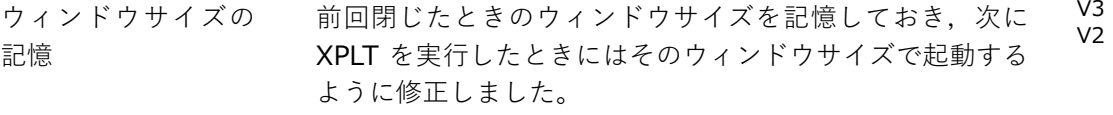

### <span id="page-3-0"></span>**3 線路定数計算プログラム XTLC に関する機能追加・修正**

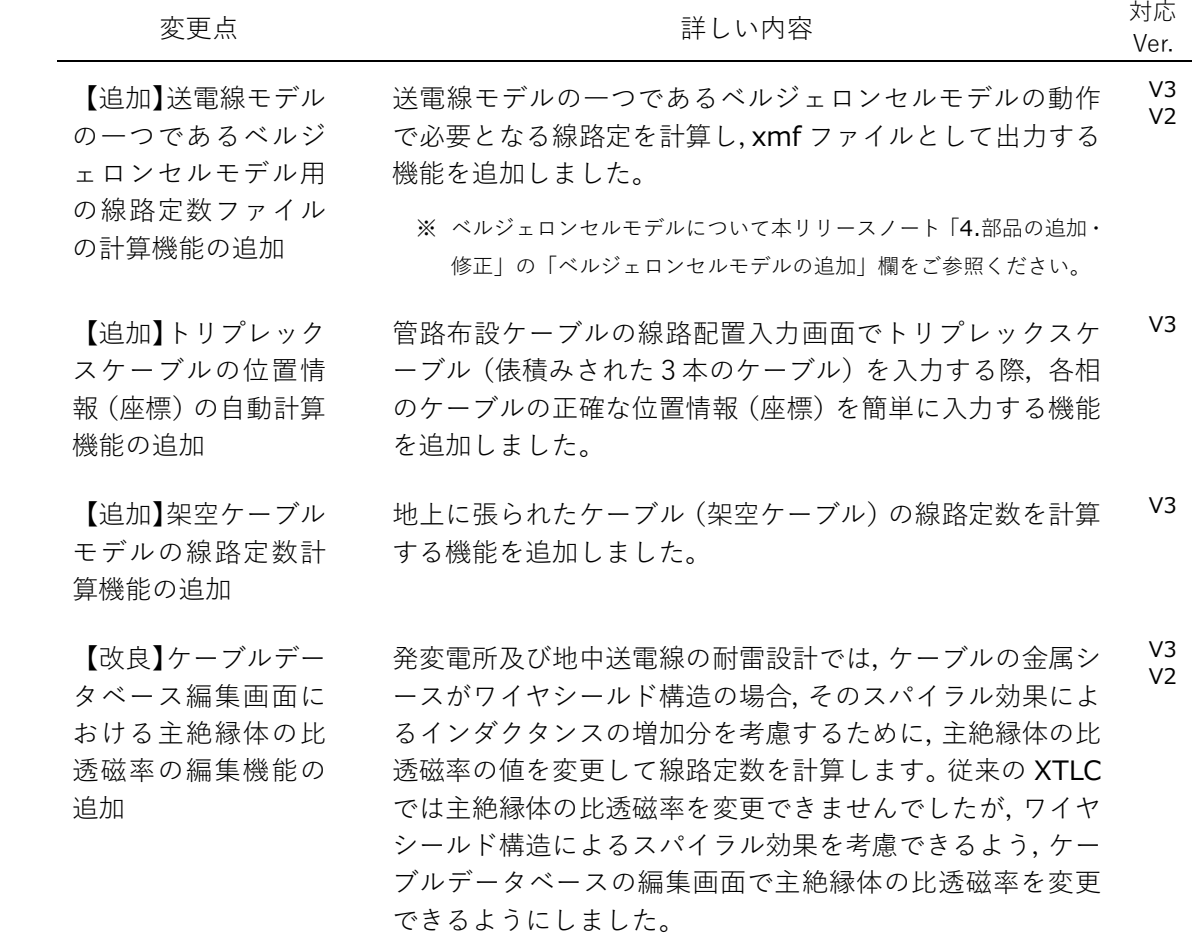

### <span id="page-3-1"></span>**4 部品の追加・修正**

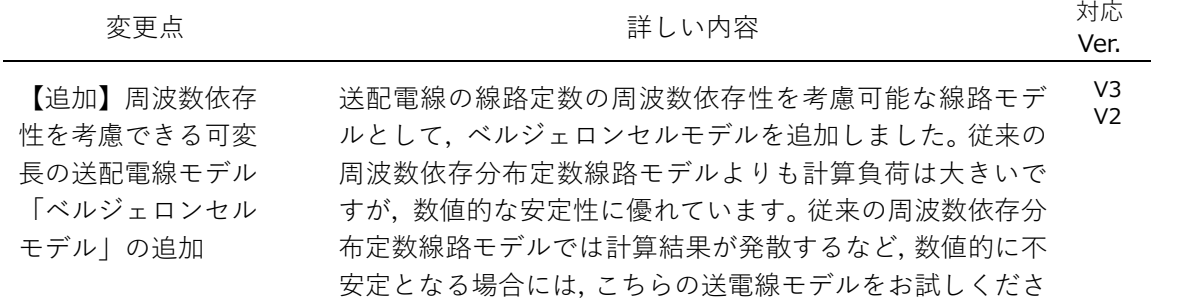

V3

V3

V3  $V<sub>2</sub>$ 

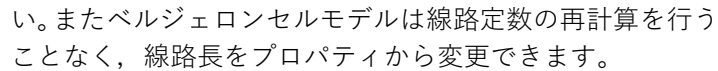

※ ベルジェロンモデルを利用するために必要な線路定数ファイルは, 線路定数計算プログラム XTLC により計算できます。

マウスクリックでオン・オフを操作できるボタン部品により 任意の場所に接続したスイッチ(理想スイッチ)の開閉状態 を切り替えることが可能な理想スイッチ部品「リモートスイ ッチ」を追加しました。これにより,簡単な操作で計算実行 前の系統状態を組み替えることができるようになります。

ユーザがあらかじめ設定した複数の値(選択肢)から、マウ スクリックによる選択で,任意の場所に配置した定数(FIX) の設定値を変更可能な定数コントロール部品を追加しまし た。これにより,簡単な操作で計算実行前の定数(FIX)部

【追加】D-Y 結線変 圧器の追加 一次側が D 結線,二次側が Y 結線となる変圧器モデルを追 加しました。(これまでは Y-D 変圧器を逆向きにすることで 対応いただいておりましたが,これが不要となります。)  $V<sup>3</sup>$  $V<sub>2</sub>$ 

【追加】片側が Y 結 線の中性点(単相端 子)となる三相の電 圧源/電流源の追加 位相が 120 度異なる3つの電源部品を Y 接続し, 片側の端 子は三相一括配線の端子,もう片側は Y 接続の中性点を引 き出した単相端子となる三相電源部品を追加しました。 V3

- ・ 三相 SIN 波電圧源(Y 結線)
- ・ 三相 SIN 波電流源(Y 結線)
- ・ 三相 COS 波電圧源(Y 結線)
- ・ 三相 COS 波電流源(Y 結線)
- 【追加】ボタン操作 により開閉状態を設 定可能な理想スイッ チ部品「リモートス イッチ」の追加
- 【追加】ラジオボタ ンにより出力数値を 設定可能な定数 (FIX)コントロー ル部品の追加

加

品の設定値を変更することができるようになります。 【修正】グリッドに よる数値入力部品に おける変数利用時の 数値の修正機能の追 非線形インダクタンスや折れ線電圧源など,複数のパラメー タセットを入力するグリッドがある部品について,グリッド 内の一部の数字をパラメータ(文字列)に設定した場合,補 助単位が無効化されますが,このとき,既に入力されている (文字列ではなく数字のまま残っている)数値について,補

助単位を考慮した数値に自動的に変換するように修正しま した。 【改良】制御信号出 力部品の改良 制御部品のノード電圧出力,ブランチ電圧出力,ブランチ電 流出力では,入力した部品名にダブルクォーテーションを付 けて入力する必要がありますが,入力漏れを防ぐため,自動 的にダブルクォーテーションを付加するよう修正しました。 V3  $V<sub>2</sub>$ 

また,入力した部品名が確認しやすいよう,部品のアイコン

からは逆にダブルクォーテーションを削除しました。

【改良】外部ファイ ルを参照する部品の 修正 周波数依存分布定数線路モデルなど外部ファイルを参照す る部品について,参照したファイルの中身を,テキストエデ ィタで表示する機能(ボタン)をプロパティ画面に追加しま V3 V2 した。

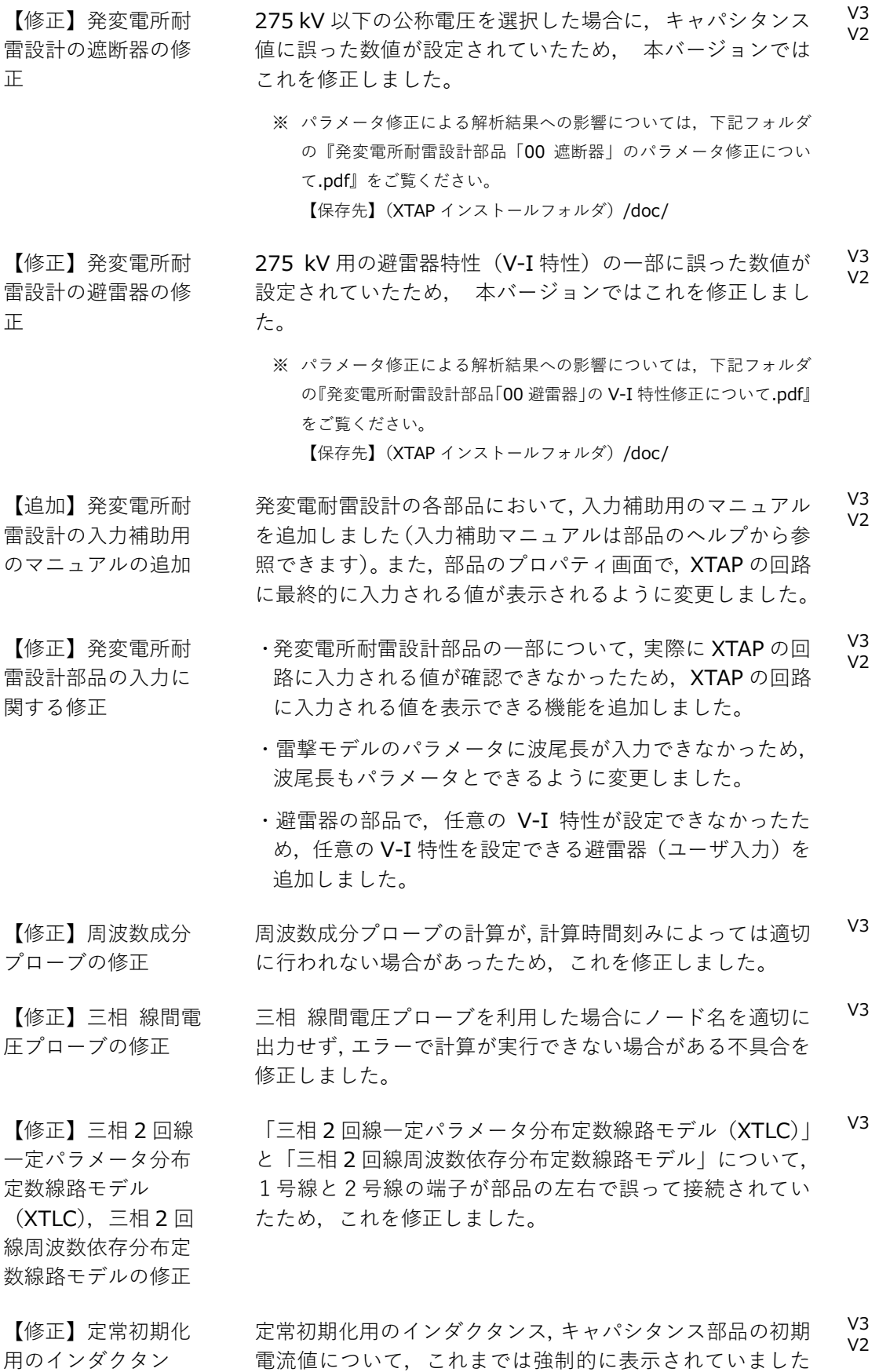

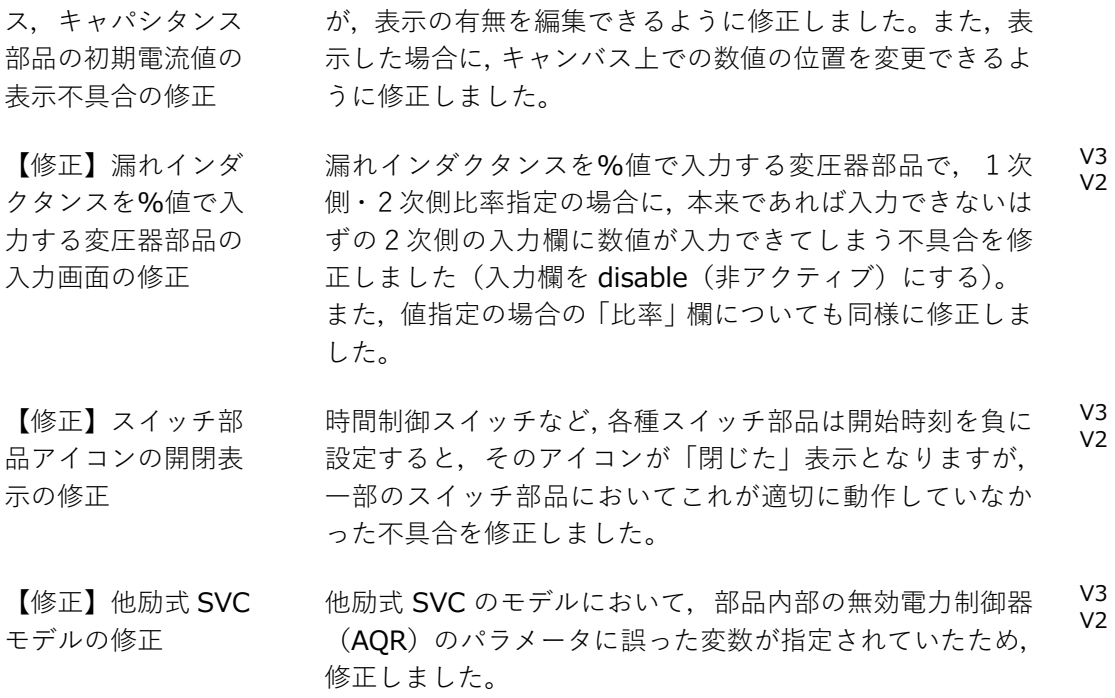

# <span id="page-6-0"></span>**5 例題の追加・修正**

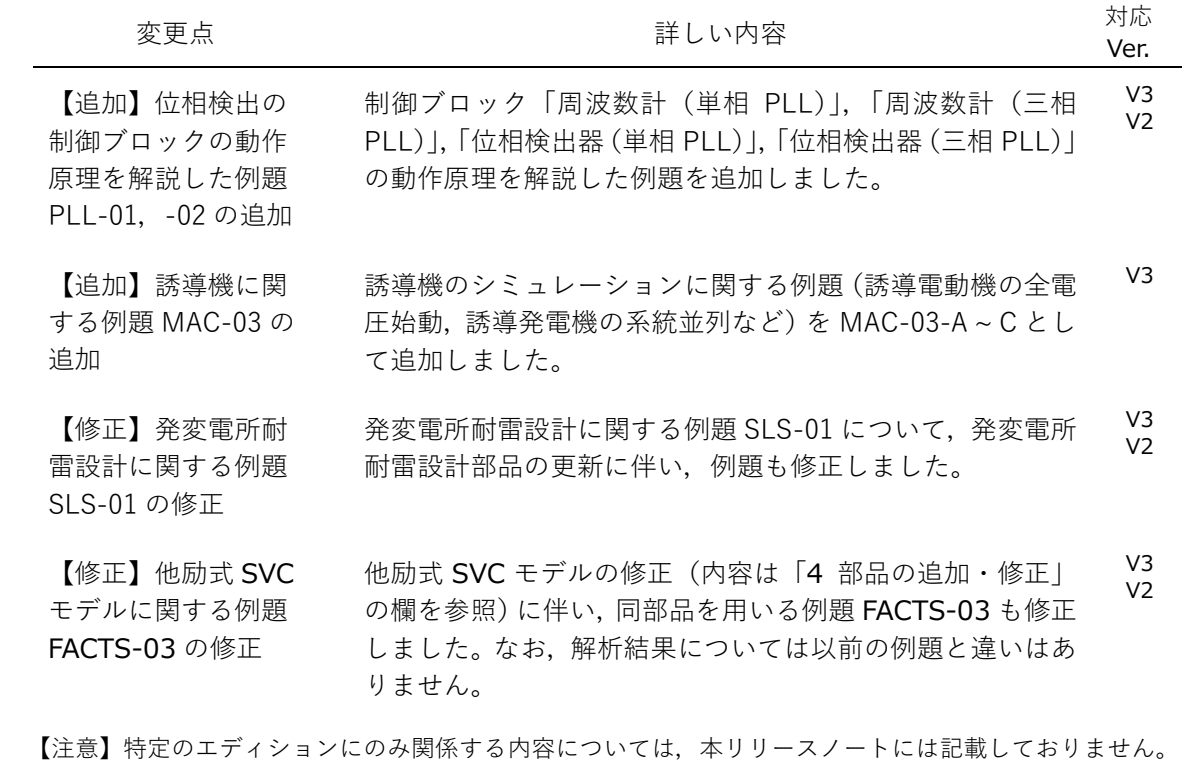

以 上